# Regione Piemonte

# Danni da Fauna

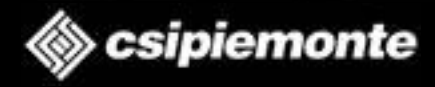

**Introduzione**

 Il servizio permette di effettuare la **compilazione** on line e l'**invio** telematico (imprese agricole e CAA) nonchè l'**istruttoria** (Enti competenti) **delle domande** per la richiesta di parziale indennizzo dei danni provocati dalla fauna selvatica alle colture ed alle opere agricole.

# Gli **Enti competenti** per l'istruttoria:

- Le Province;
- ◆ Gli Ambiti Territoriali di Caccia(ATC);
- I Comprensori Alpini (CA).

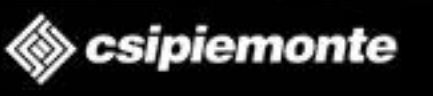

‹N›

## **Registrazione su Sistema Piemonte 1**

 Per accedere all'applicativo bisogna prima auto registrarsi (Rappresentante Legale) su Sistema Piemonte: **http://www.sistemapiemonte.it/**

 A questo punto basta cliccare sulla voce Registrati gratuitamente e seguire le procedure di autoregistrazione.

◆ Per assistenza riferirsi al Numero Verde evidenziato

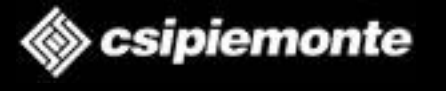

‹N›

### **Accesso al servizio**

 Per accedere all'applicativo accedere alla sezione Agricoltura delportale **Sistemapiemonte** 

Cliccare su Caccia e pesca

Cliccare su Indennizzo danni da fauna selvatica

Cliccare su Accedi al Servizio ed inserire le proprie credenziali

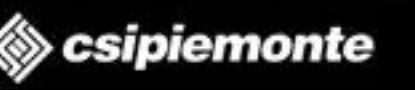

‹N›

# **Home Page del Servizio**

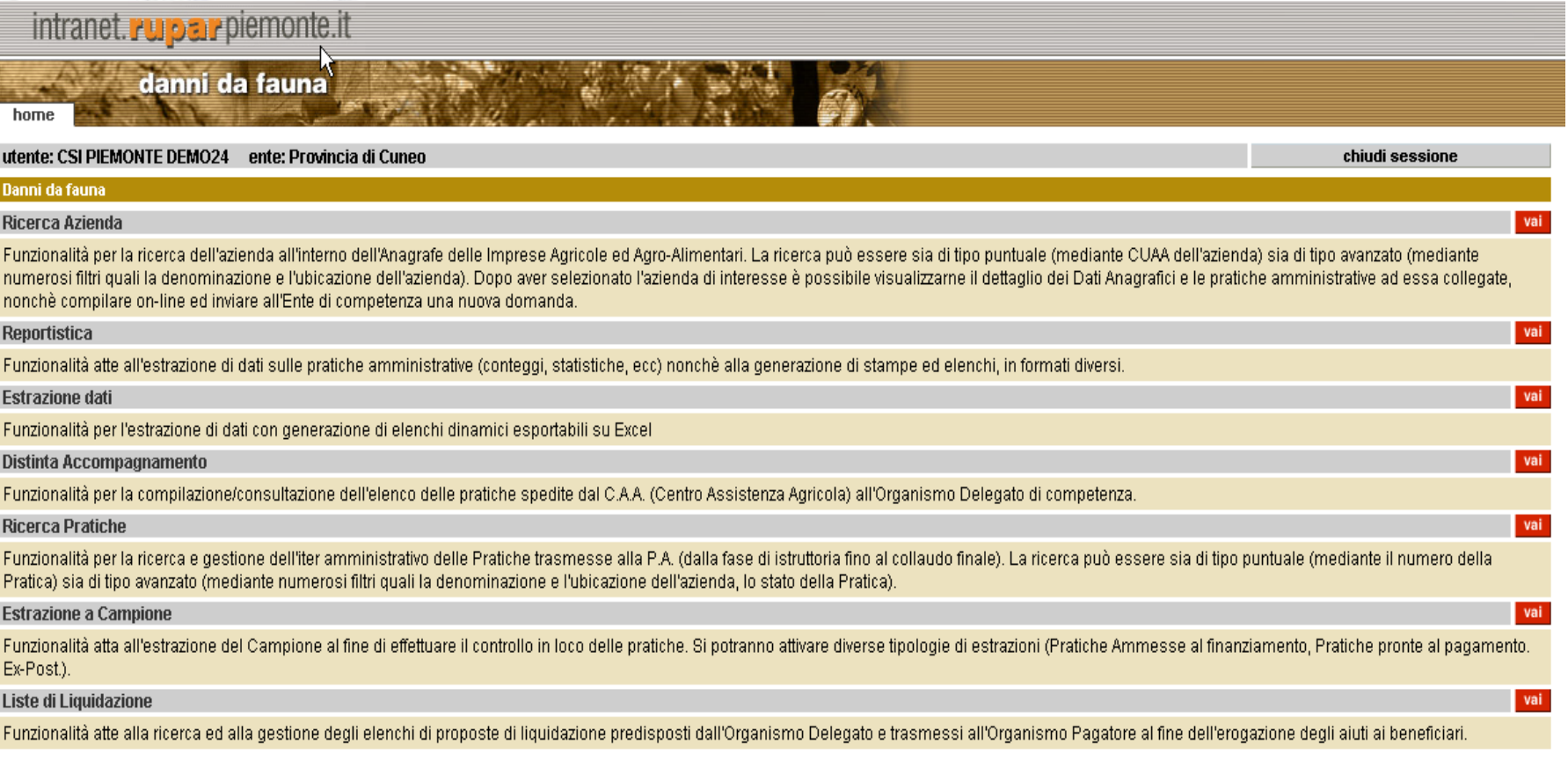

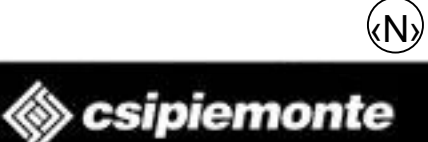

# **Ricerca Azienda**

‹N›

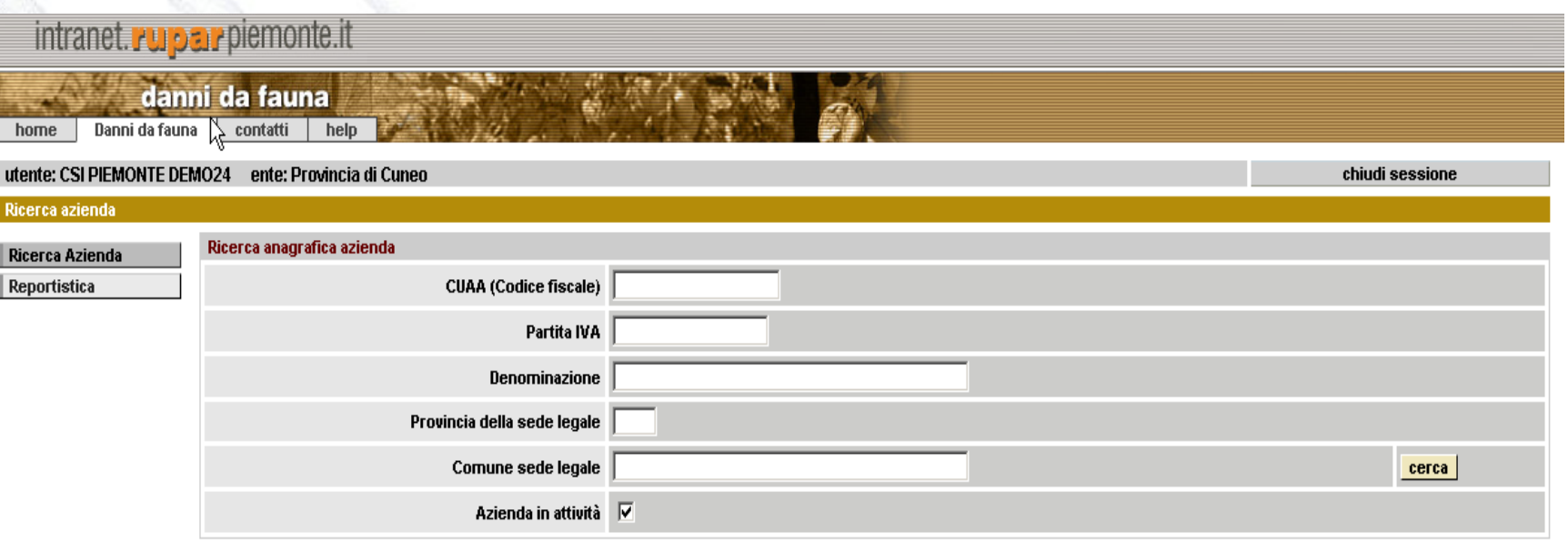

ricerca

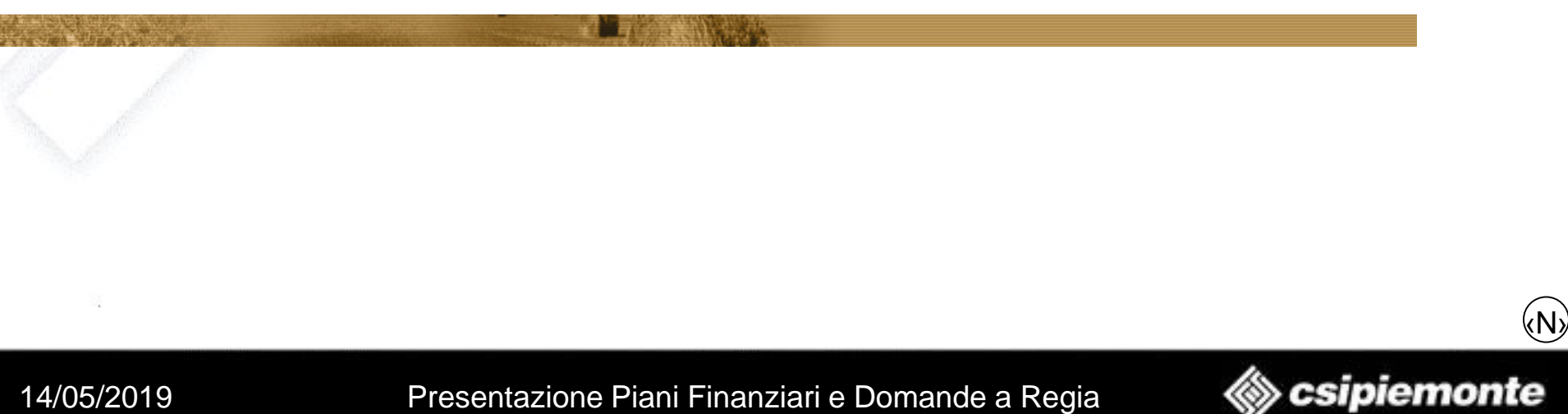

# **Elenco Aziende**

‹N›

◈ csipiemonte

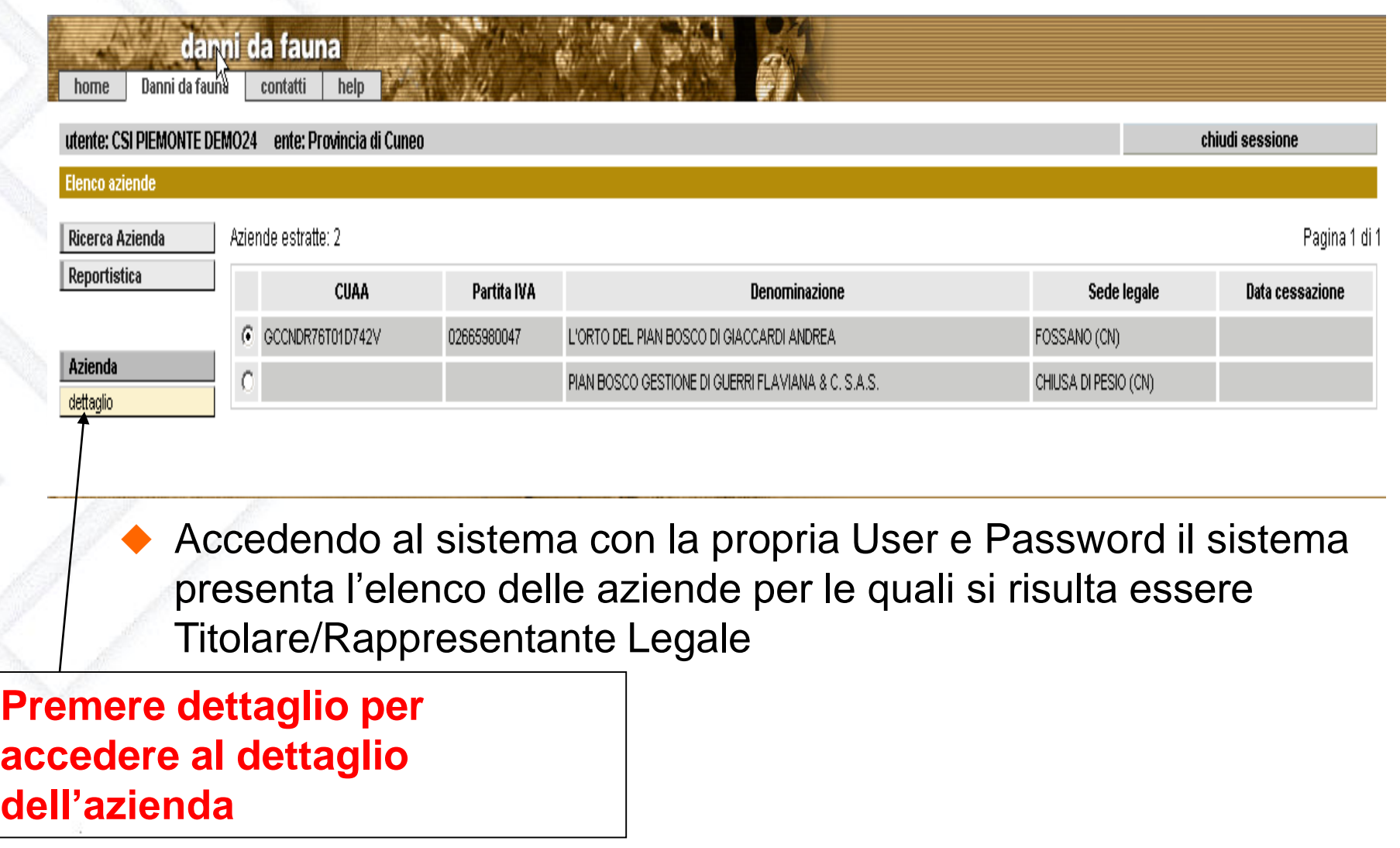

# **Dettaglio Azienda**

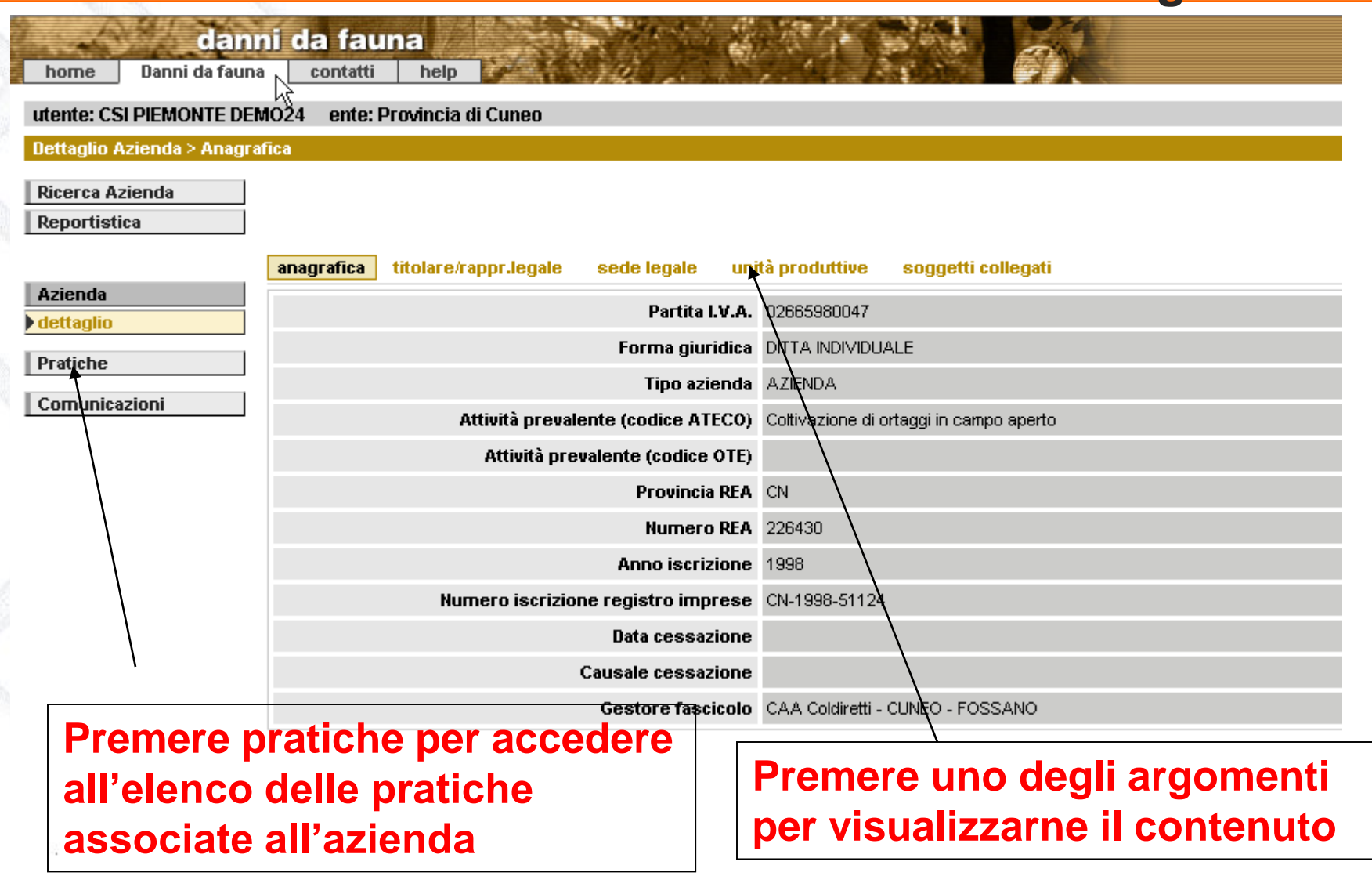

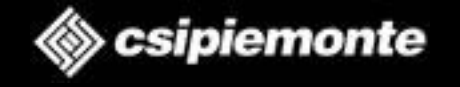

‹N›

### **Dettaglio Azienda 2**

- Nel dettaglio dell'azienda vengono visualizzati i dati dell'azienda accedendo alla posizione anagrafica presente sul fascicolo aziendale. Tutti questi dati sono in solo consultazione.
- Si possono visualizzare le seguenti tipologie di informazione:
	- **Anagrafica**
	- ➢ Rappresentante Legale
	- Sede Legale
	- Unità produttive
	- ➢ Soggetti collegati

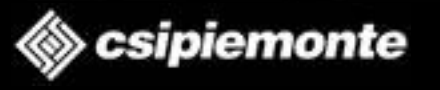

‹N›

# **Elenco Pratiche**

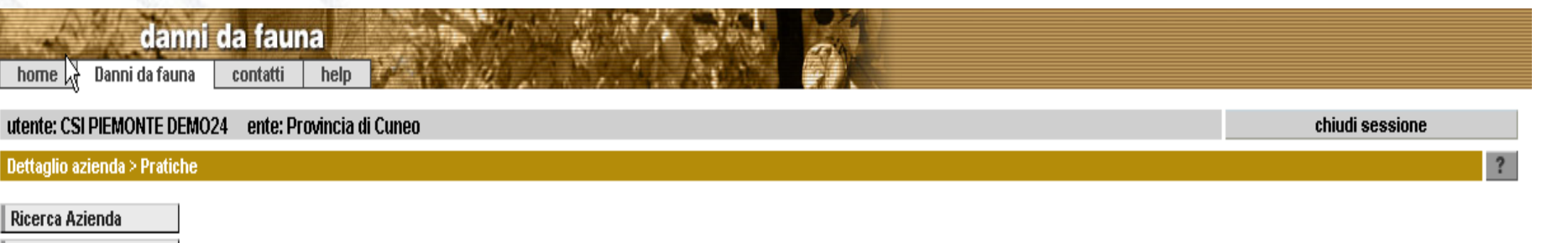

Reportistica

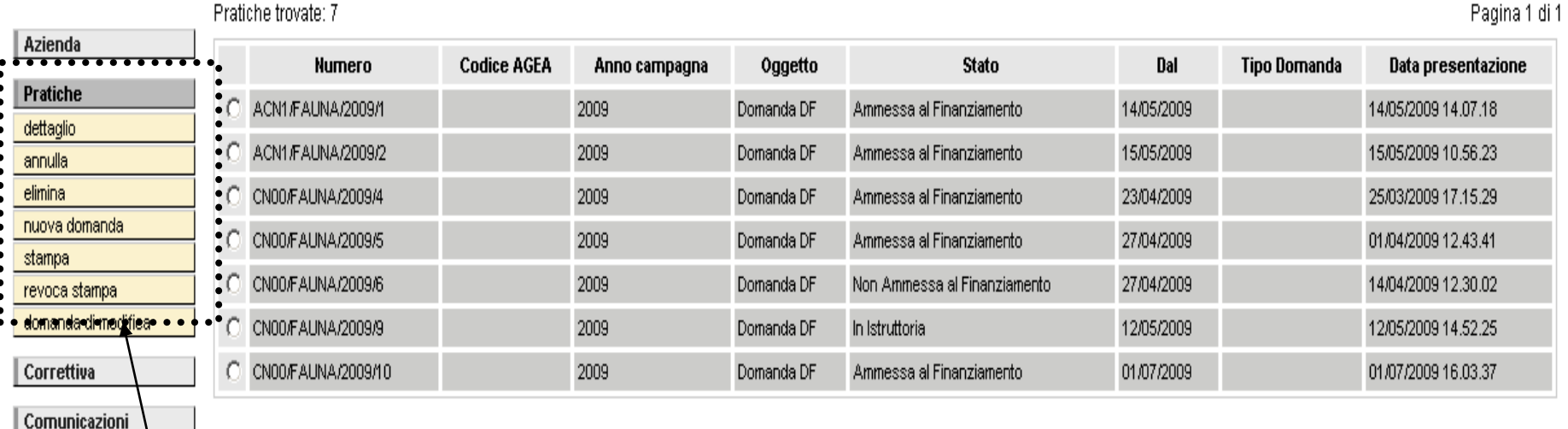

#### **Funzionalità presenti per ogni pratica**

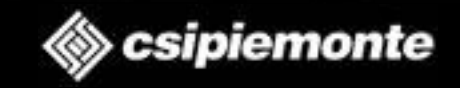

‹N›

### **Elenco pratiche 2**

- Nella pagina di elenco pratiche sarà possibile visualizzare e gestire le pratiche dell'azienda selezionata.
- Nella parte di sinistra della pagina sono sempre le funzioni a disposizione dell'utente:
	- **Nuova Domanda**: per la creazione di una nuova domanda
	- **Dettaglio**: per accedere in dettaglio alla domanda selezionata dall'elenco ed eventualmente modificare i relativi quadri predisposti per la domanda stessa
	- **Annulla**: per effettuare l'annullamento logico della domanda (tale funzione è disponibile solo dopo aver effettuato la trasmissione telematica della domanda)
	- **Elimina**: cancellazione della domanda (disponibile solo se la domanda si trovain stato "In Bozza")
	- **Stampa**: per effettuare la stampa della domanda
	- ◆ Revoca Stampa: per effettuare la revoca della stampa definitiva della domanda (disponibile solo se la domanda si trova in stato "Stampata")

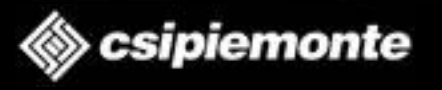

‹N›

# **Nuova Domanda**

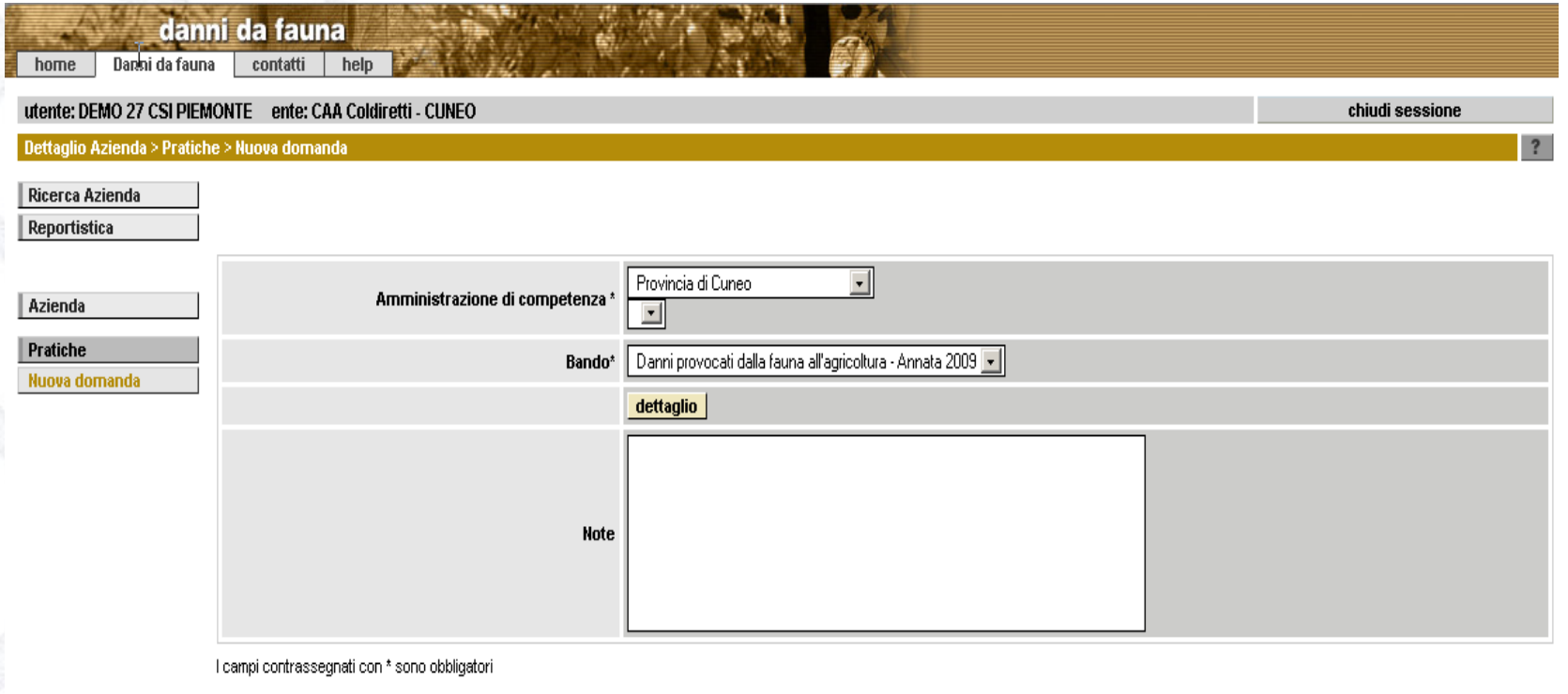

conferma

annulla

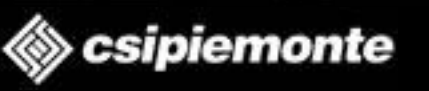

‹N›

# **Dati Identificativi**

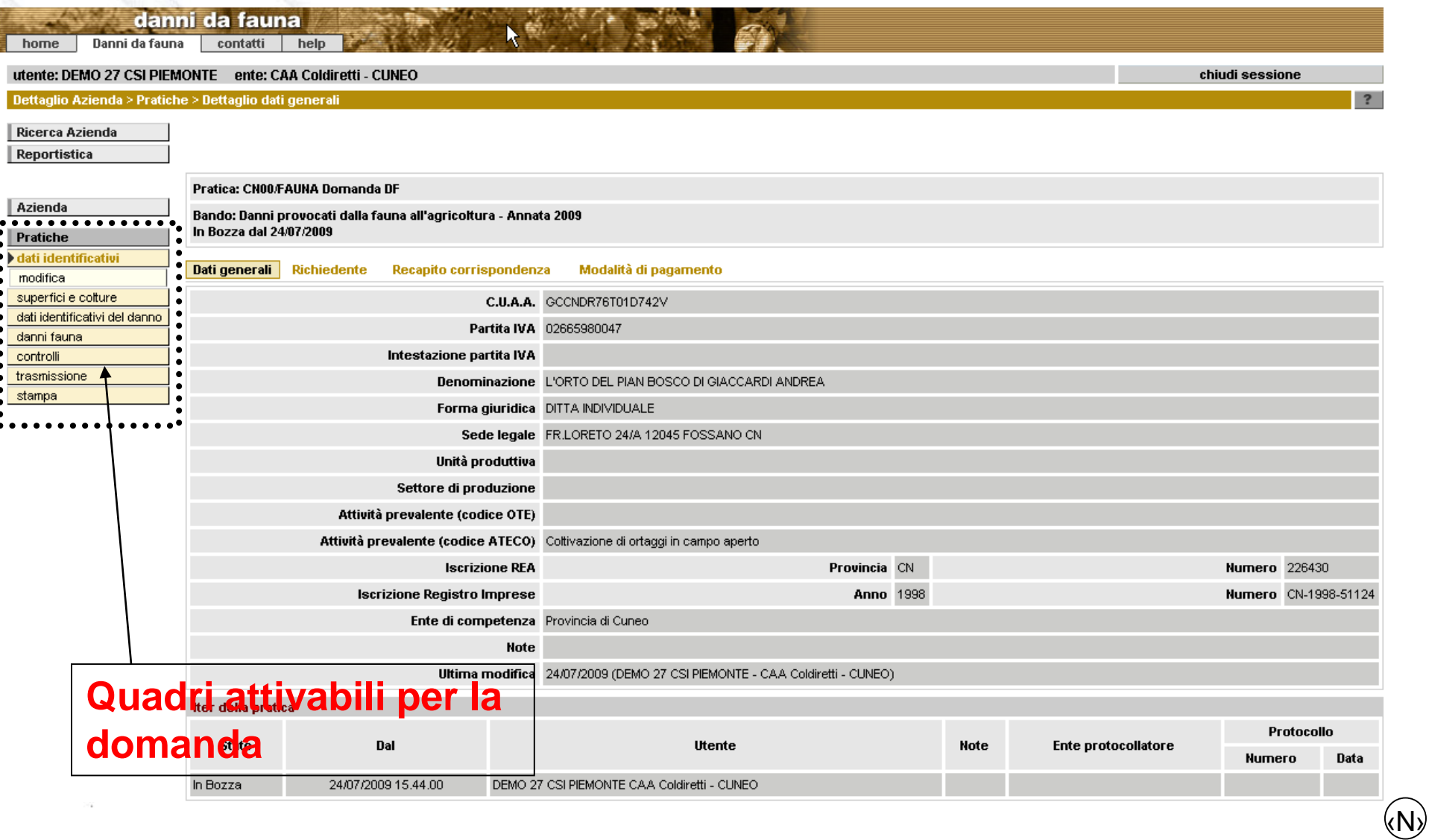

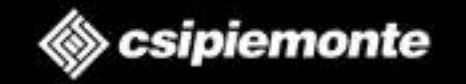

# **Quadri della domanda**

#### **Pratiche**

#### **dati identificativi**

modifica

superfici e colture

dati identificativi del danno-

danni faunal

controlli,

trasmissione

stampa

 Per la domanda di caricamento del Piano Finanziario i quadri gestibili sono i seguenti:

- Dati Identificativi
- Superfici e colture
- Dati identificativi del danno
- Danni Fauna
- **Controlli**
- **Trasmissione**
- Stampa

 $\langle \mathsf{N} \rangle$ 

# **Dati identificativi**

- Ogni domanda presente a sistema avrà sempre il quadro Dati **Identificativi**
- In tale quadro sono presenti le seguenti informazioni (per la modifica di tali informazioni è sempre visibile il tasto MODIFICA nella parte sinistra della pagina)
	- Riepilogo aziendale
	- Richiedente (valorizzato in modo automatico con i dati del Rapp. Legale ma eventualmente modificabile)
	- Recapito corrispondenza
	- Modalità di pagamento (si precisa che si potranno selezionare Conti Correnti solamente se presenti sul fascicolo aziendale)
- Su tale pagina sarà sempre visibile l'iter della pratica evidenziando così tutti i cambi di stato che si susseguiranno sulla domanda stessa.

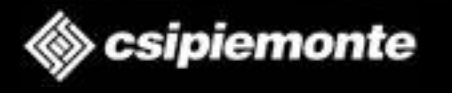

‹N›

# **Superfici e Colture**

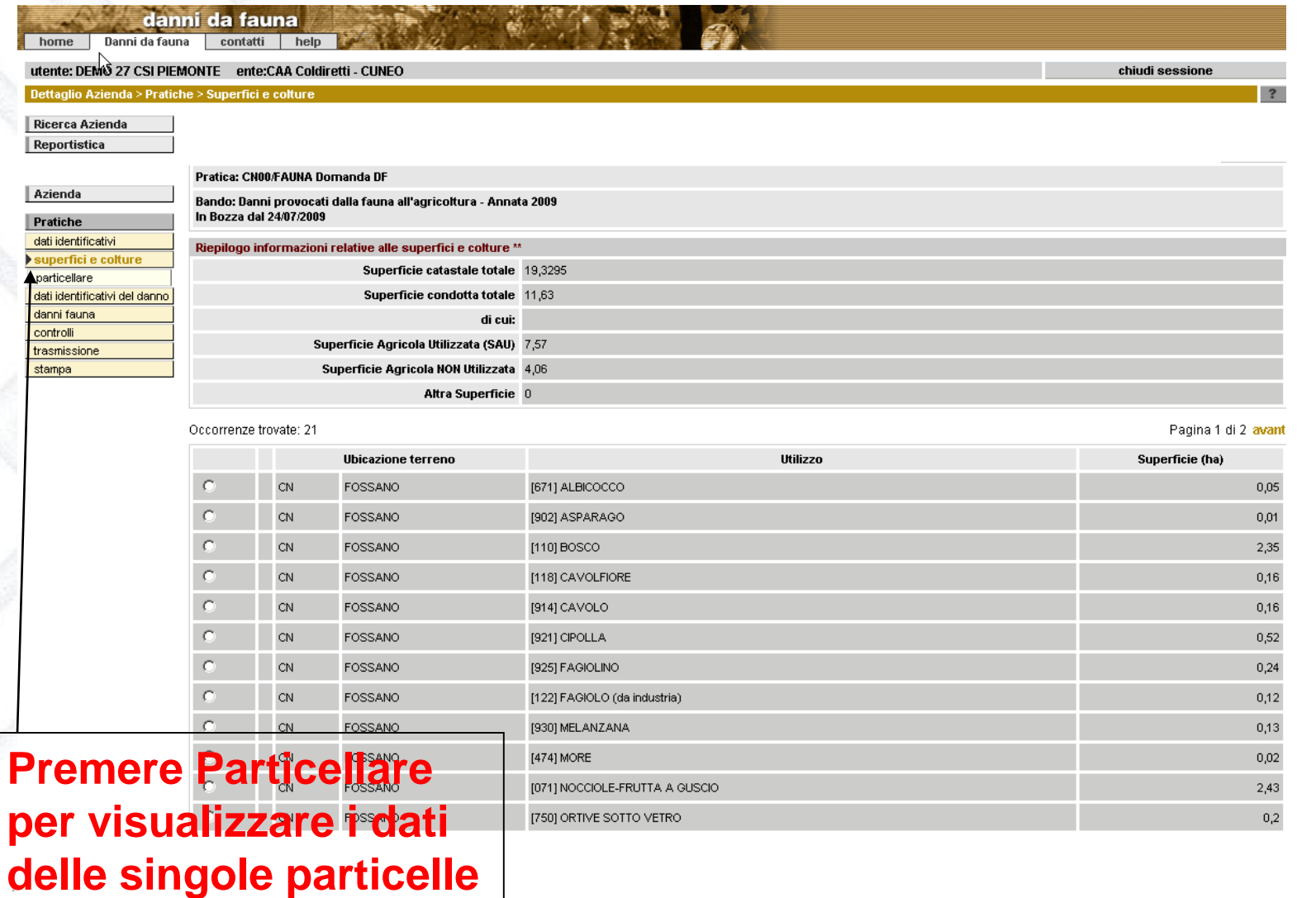

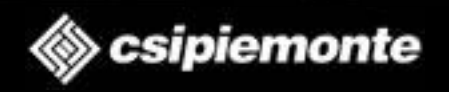

‹N›

# **Dati identificativi del danno**

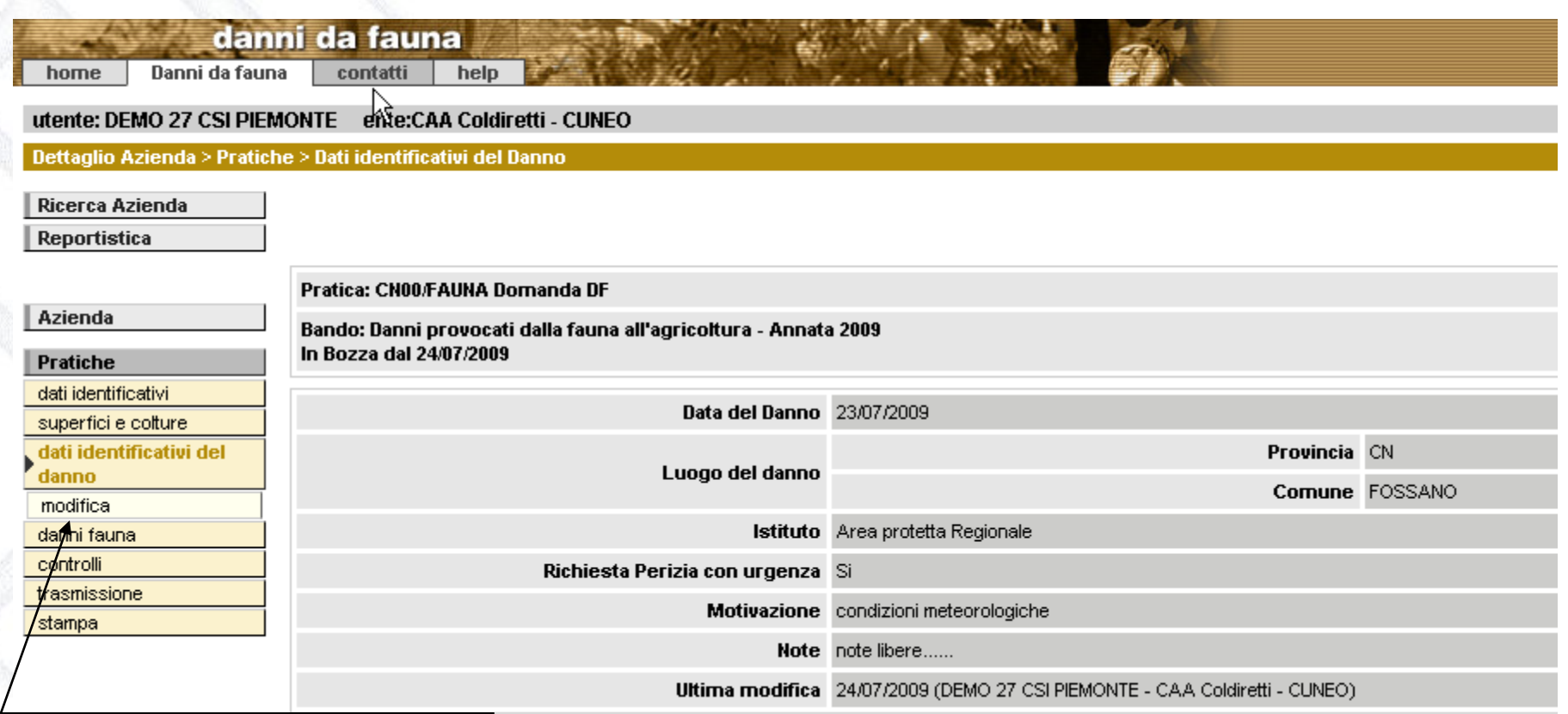

#### **Premere Modifica per modificare i dati**

14/05/2019 Presentazione Piani Finanziari e Domande a Regia

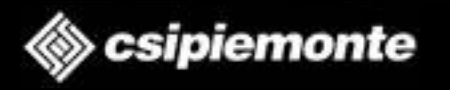

‹N›

# **Danni da Fauna**

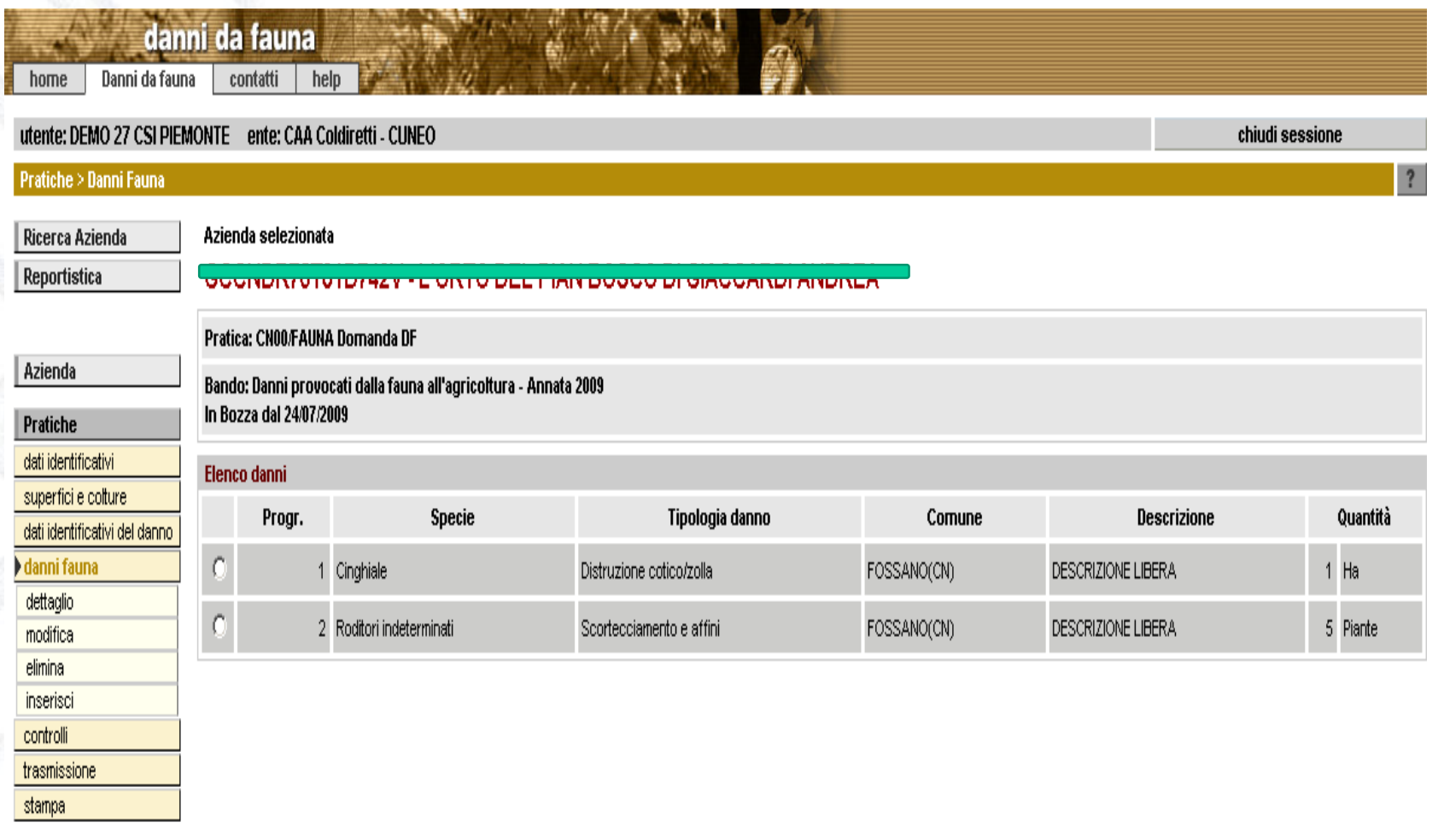

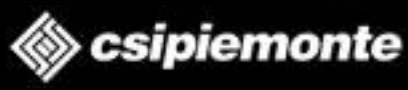

‹N›

# **Nuovo Danno**

Pratica: CN00/FAUNA Domanda DF

Bando: Danni provocati dalla fauna all'agricoltura - Annata 2009 In Bozza dal 24/07/2009

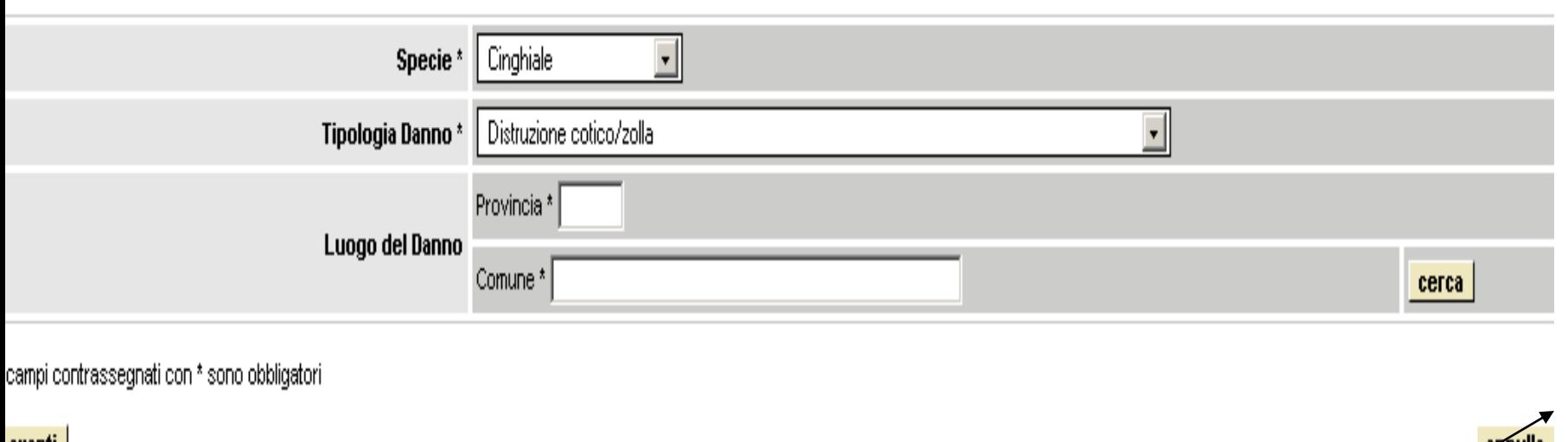

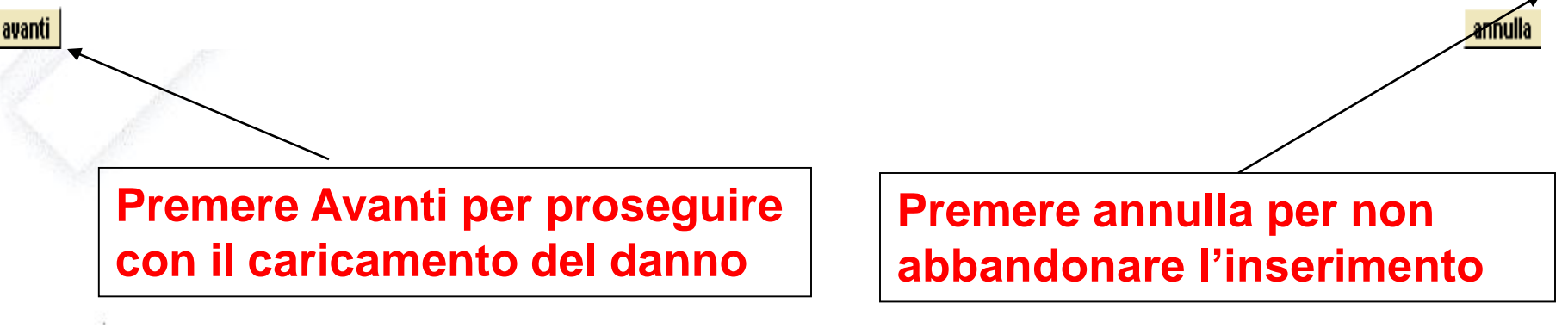

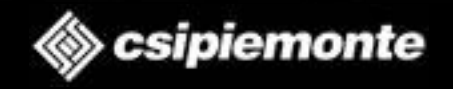

 $\langle N \rangle$ 

### **Nuovo Danno – Scelta particella**

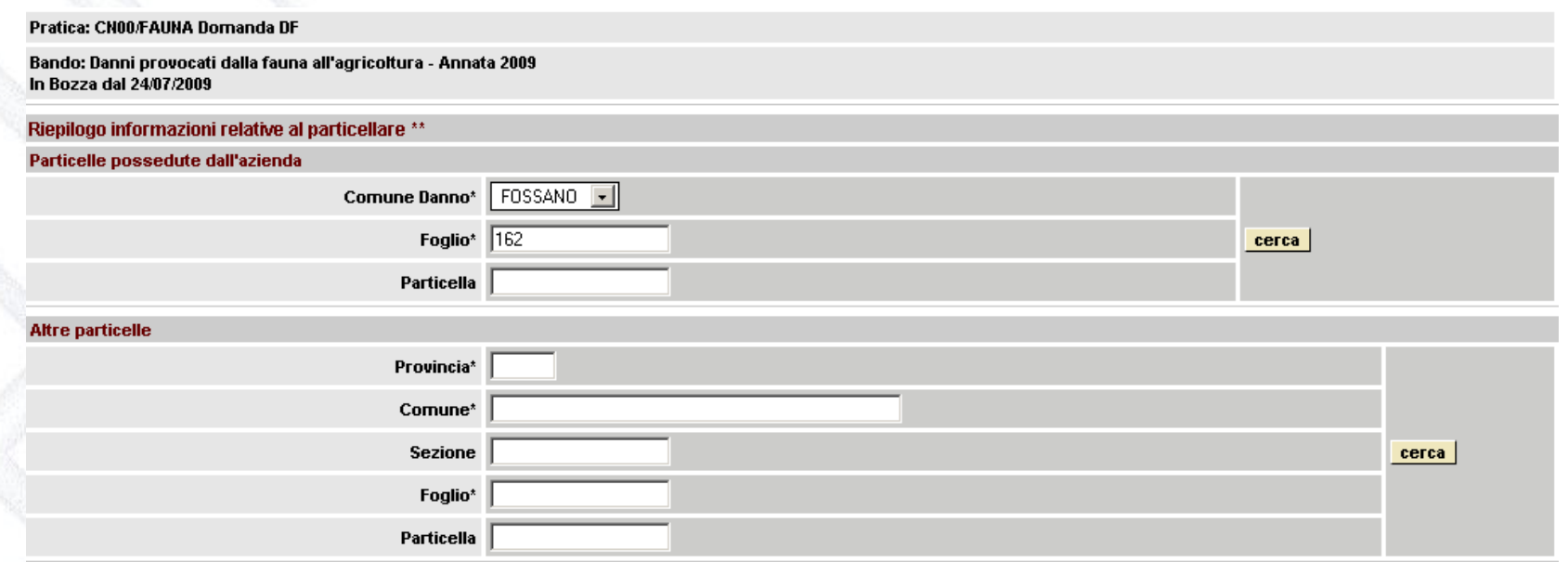

Jumero particelle: 2

Pagina 1 di

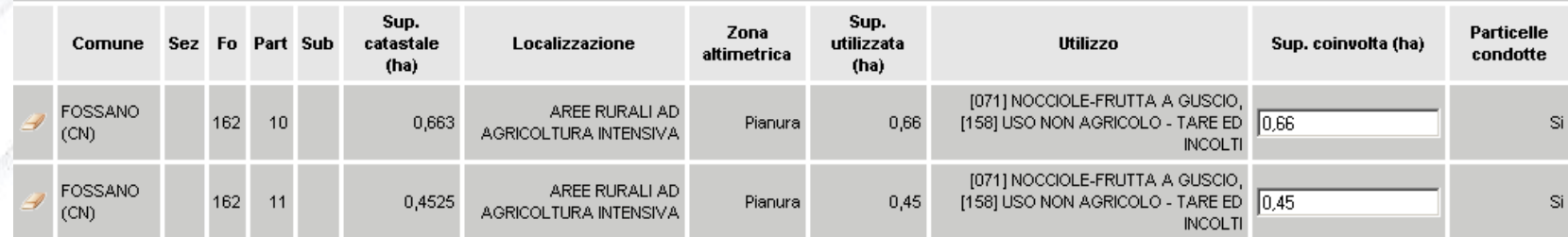

campi contrassegnati con \* sono obbligatori

\* Dati validati in anagrafe il 22/05/2008

avanti

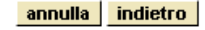

‹N›

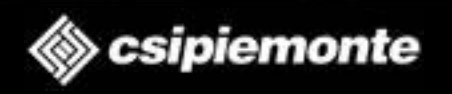

# **Nuovo Danno**

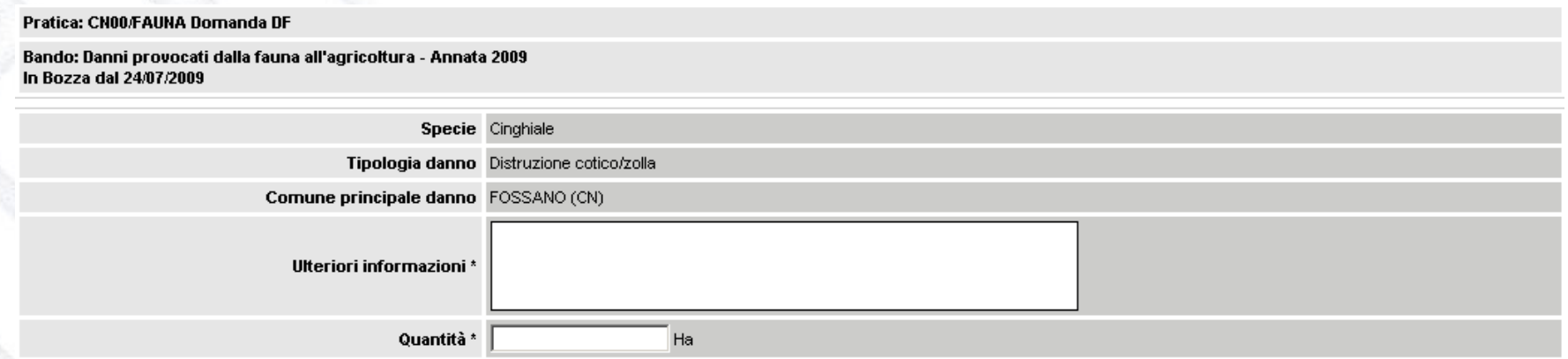

#### Num.totale particelle: 2

Pagina 1 di

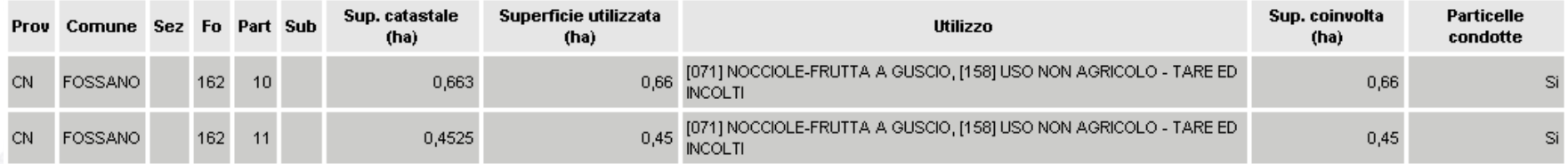

#### campi contrassegnati con \* sono obbligatori

conferma

annulla indietro

‹N›

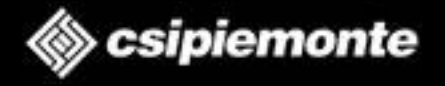

# **Controlli**

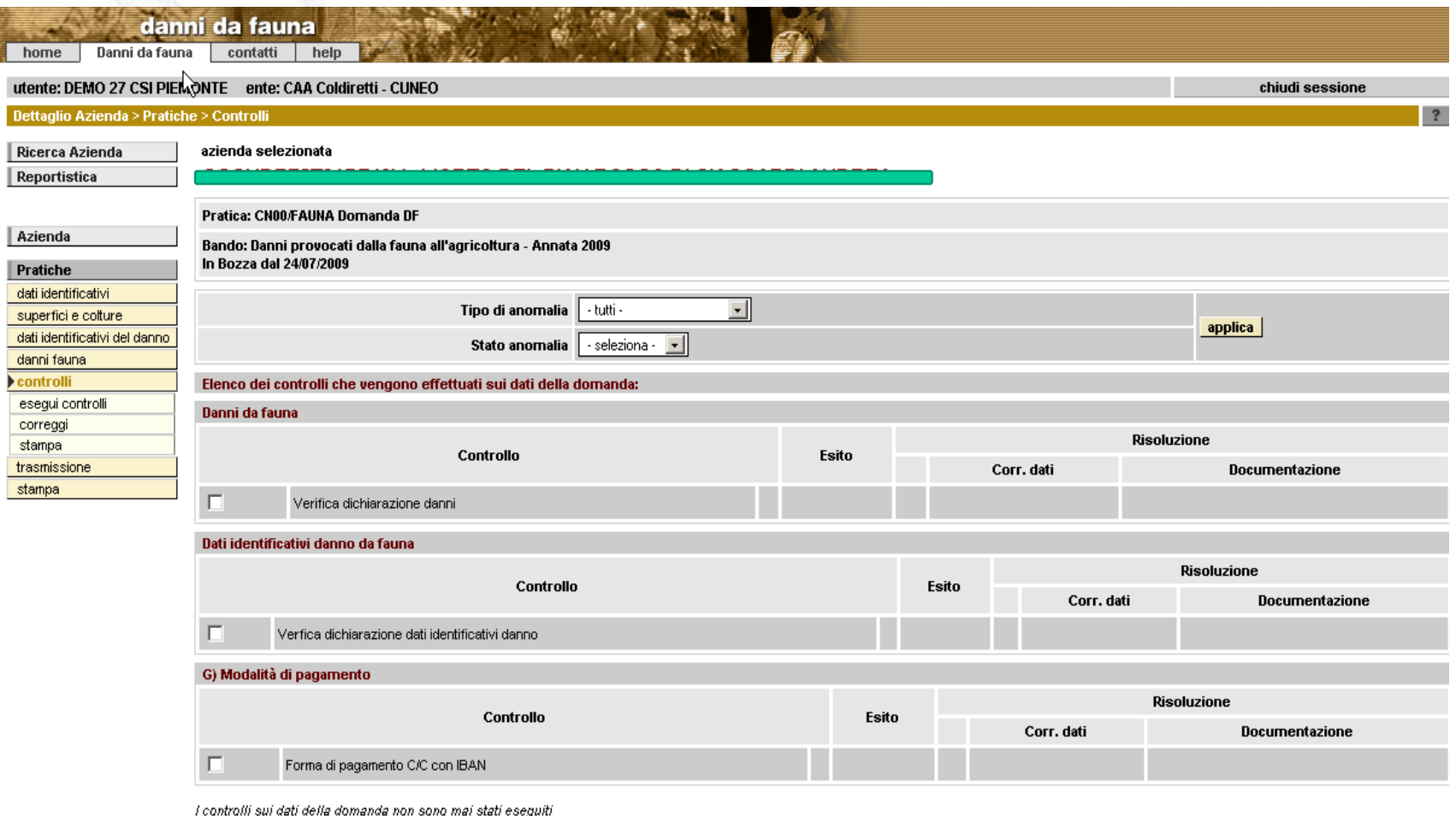

annulla

‹N›

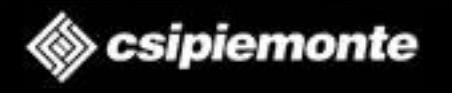

# **Trasmissione**

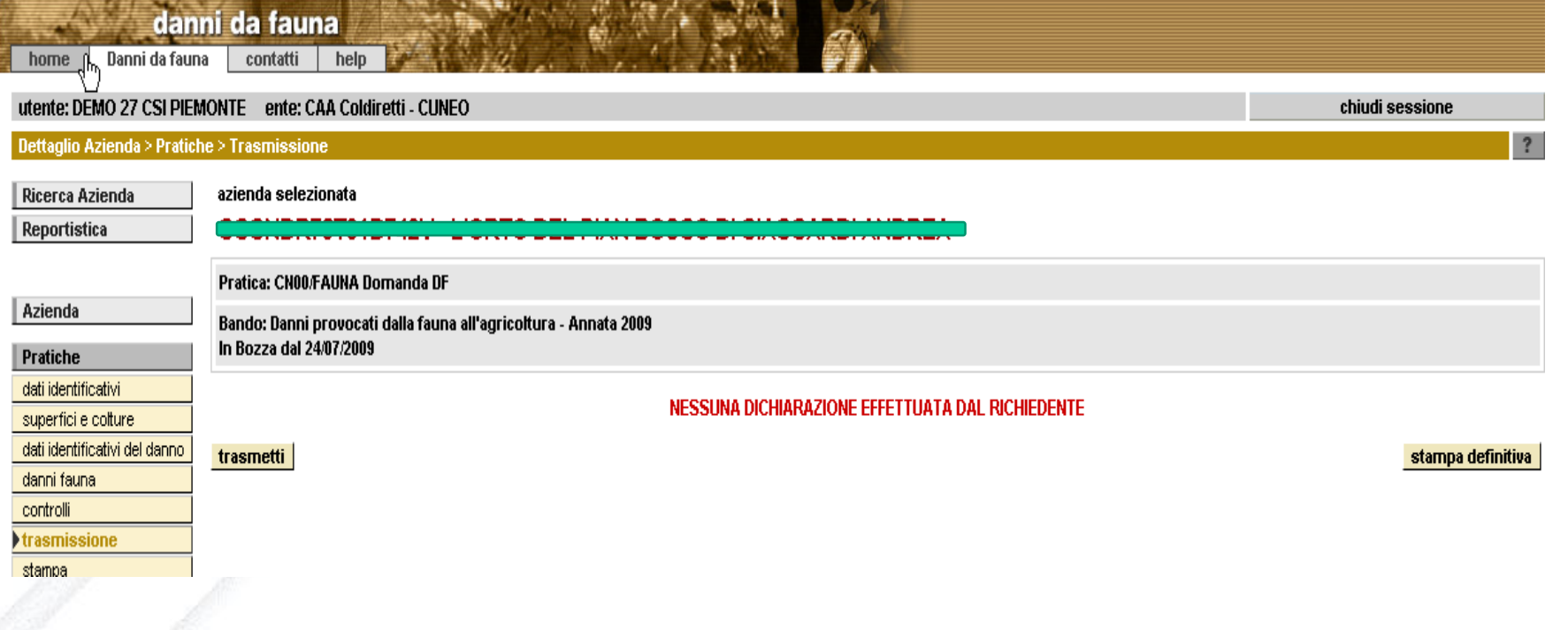

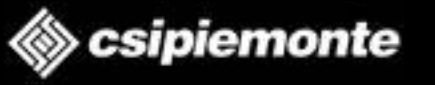

‹N›

## **Funzione di Ricerca Pratiche**

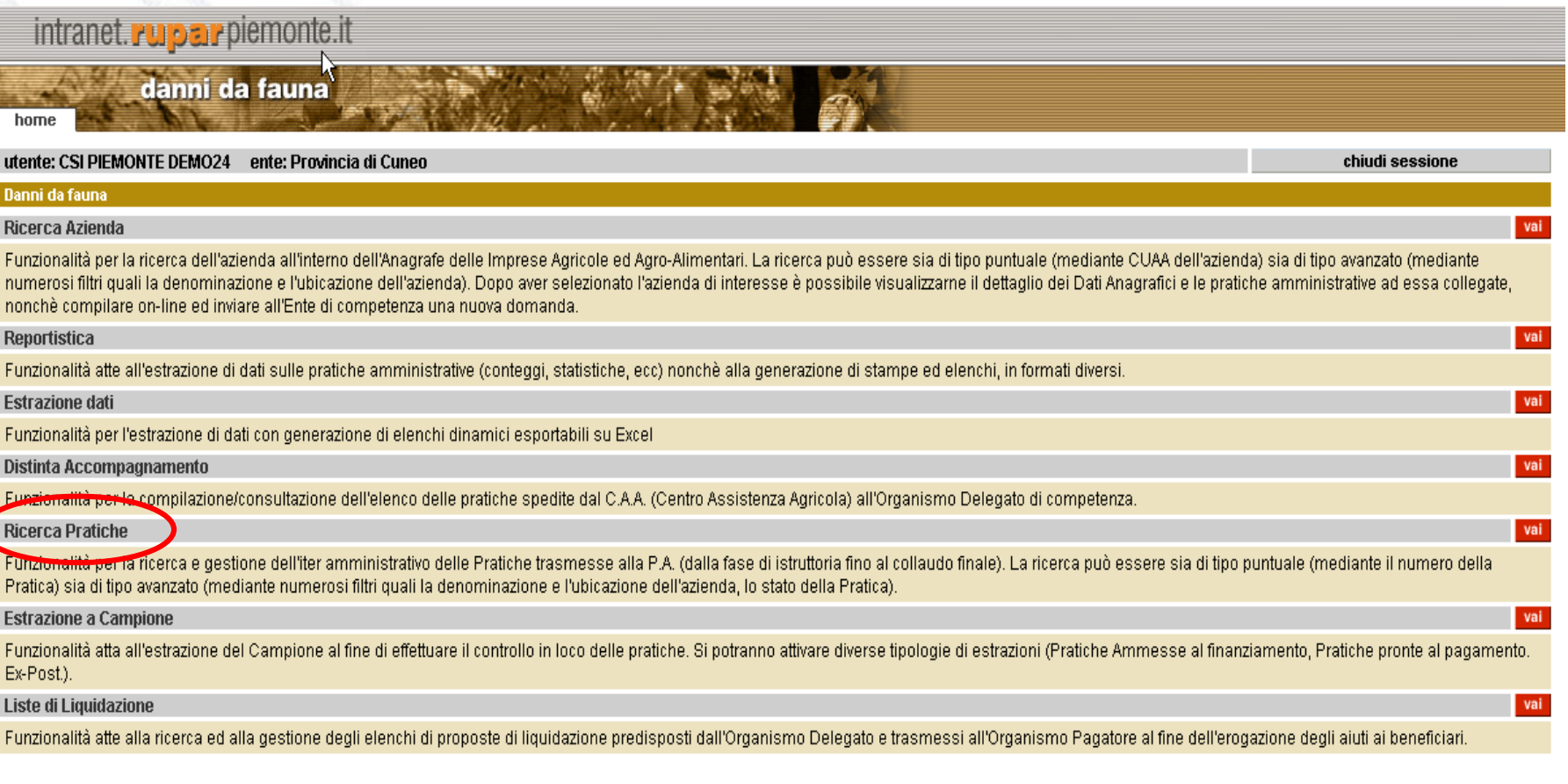

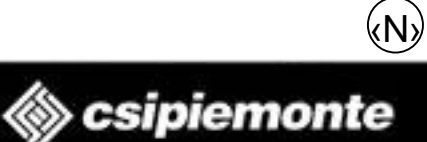

## **Funzione di Ricerca Pratiche**

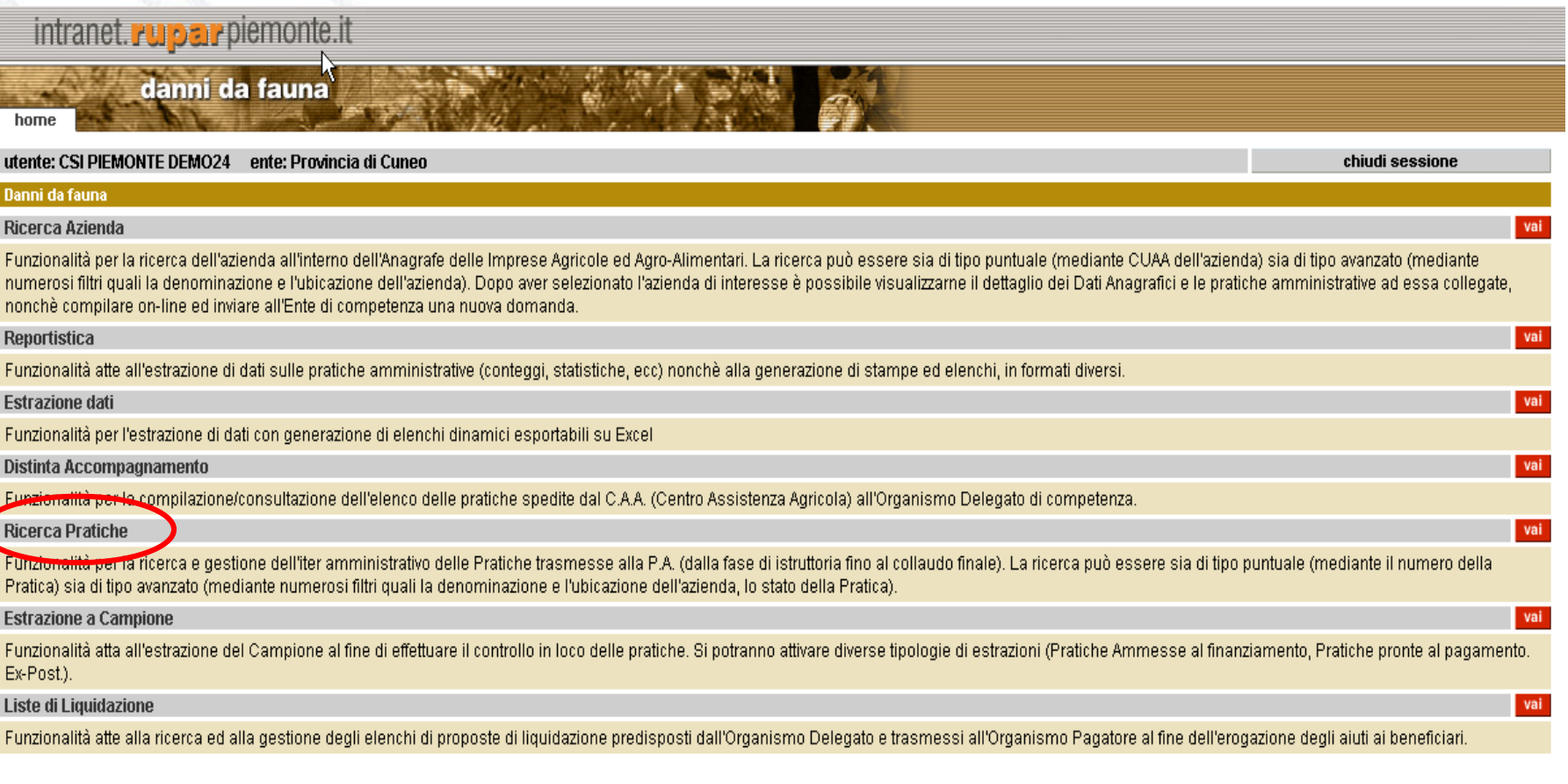

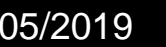

14/05/2019 Presentazione Piani Finanziari e Domande a Regia

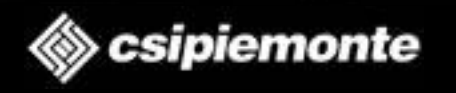

‹N›

### **Ricerca Pratiche**

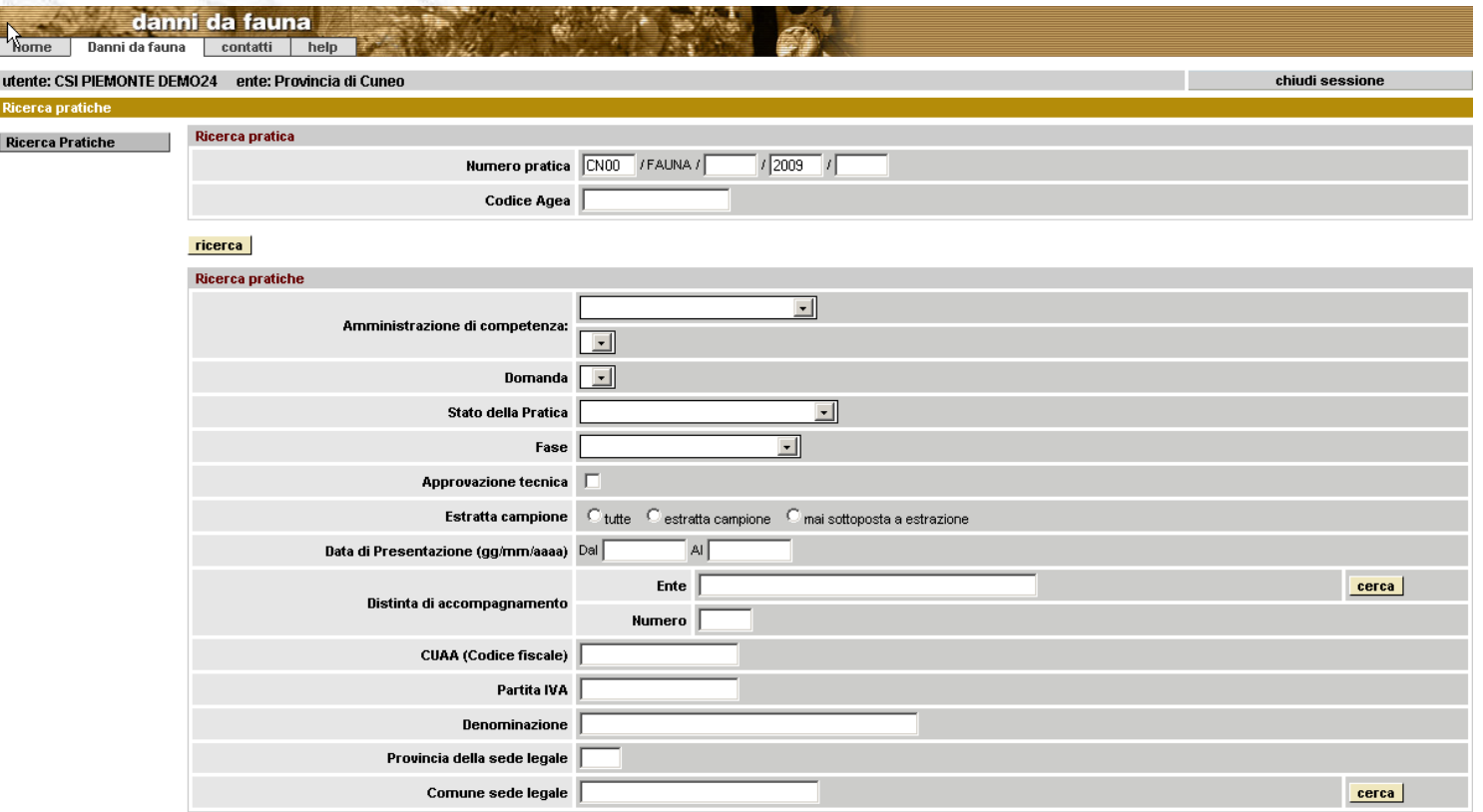

I campi contrassegnati con \* sono obbligatori

ricerca

 $\textcircled{\textsf{g}}$  csipiemonte

‹N›

# **Elenco Pratiche**

#### **Elenco pratiche**

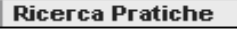

Pratiche estratte: 11

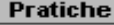

dettaglio

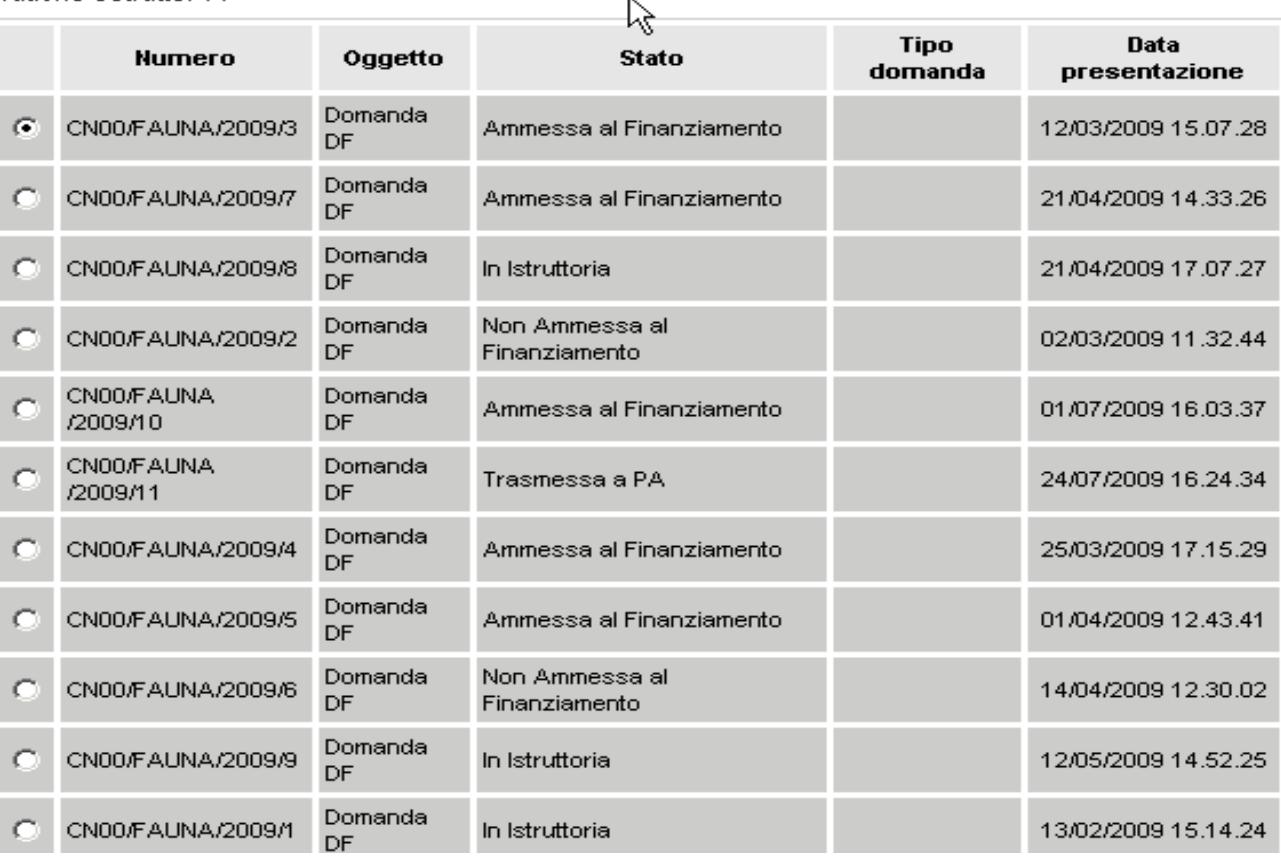

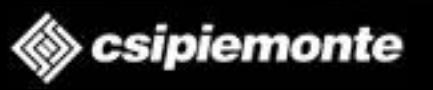

‹N›

# **Presa in Carico**

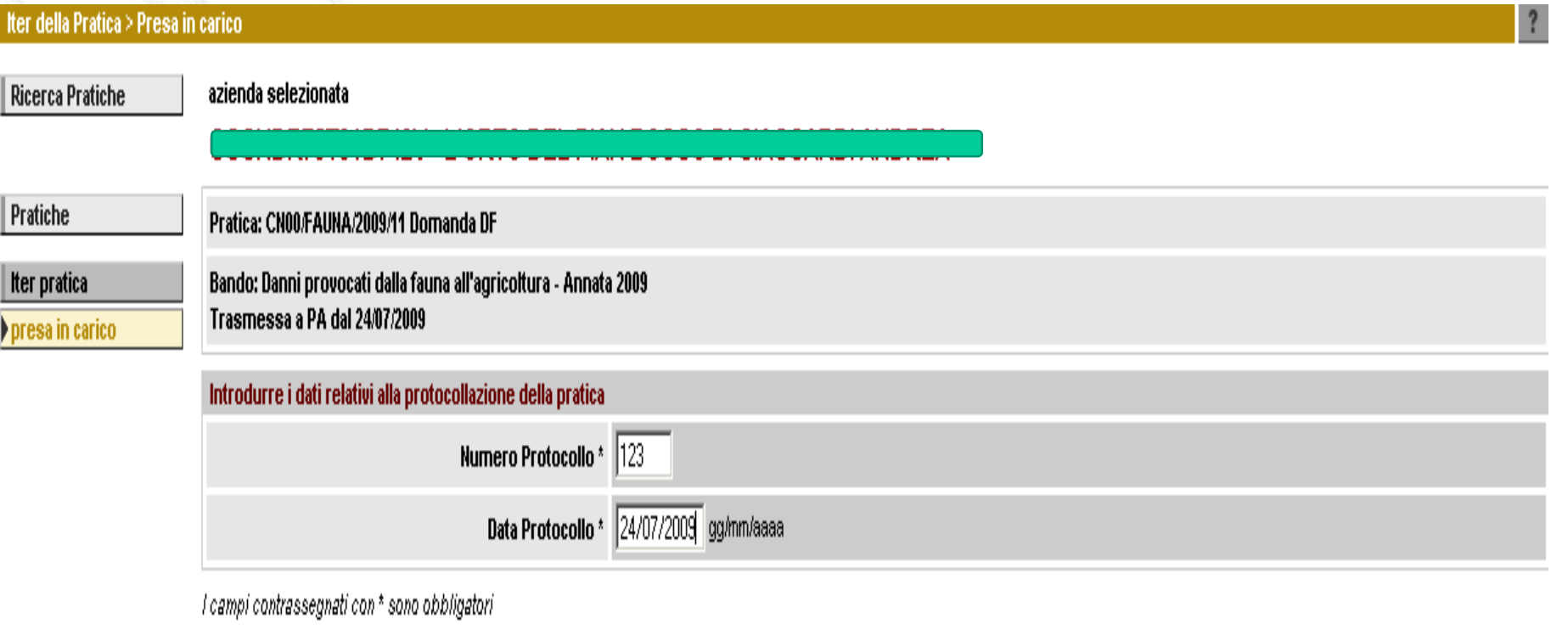

#### conferma

annulla

‹N›

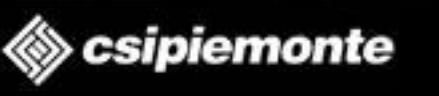

# **Iter Pratiche**

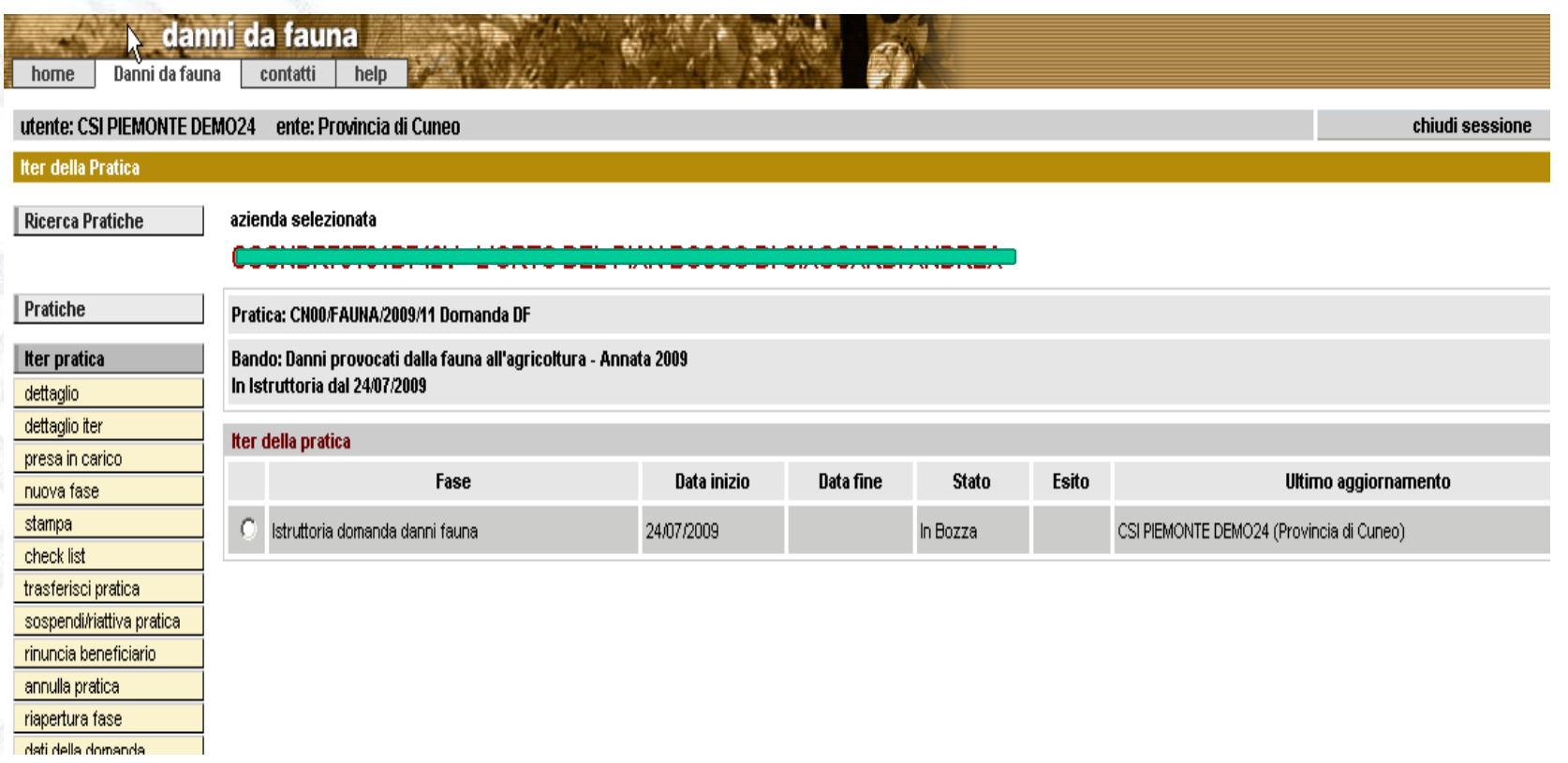

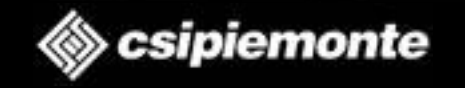

‹N›

# **Istruttoria**

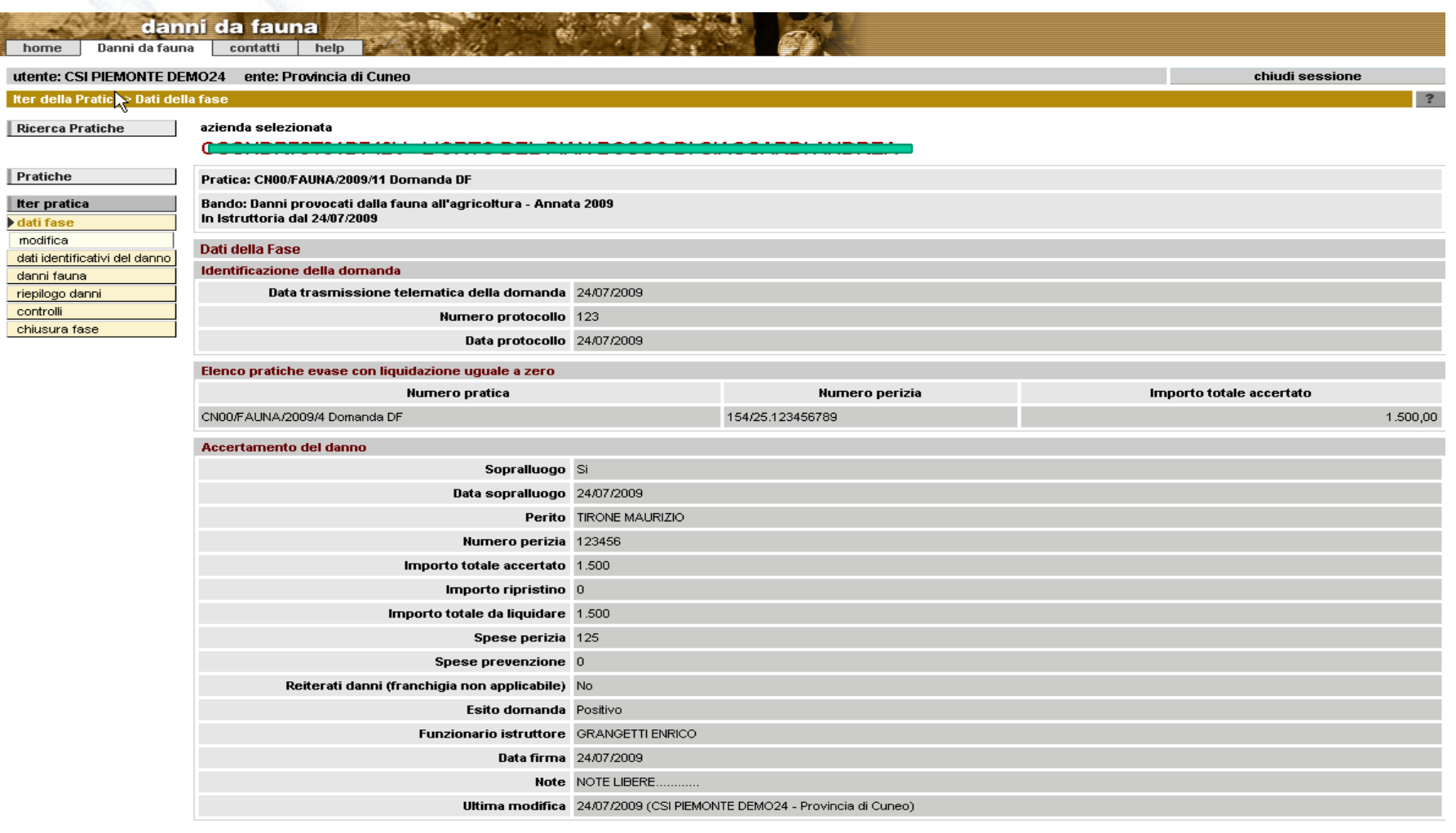

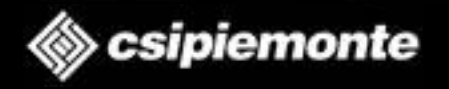

‹N›

‹N›

 $\textcircled{\textsf{g}}$  csipiemonte

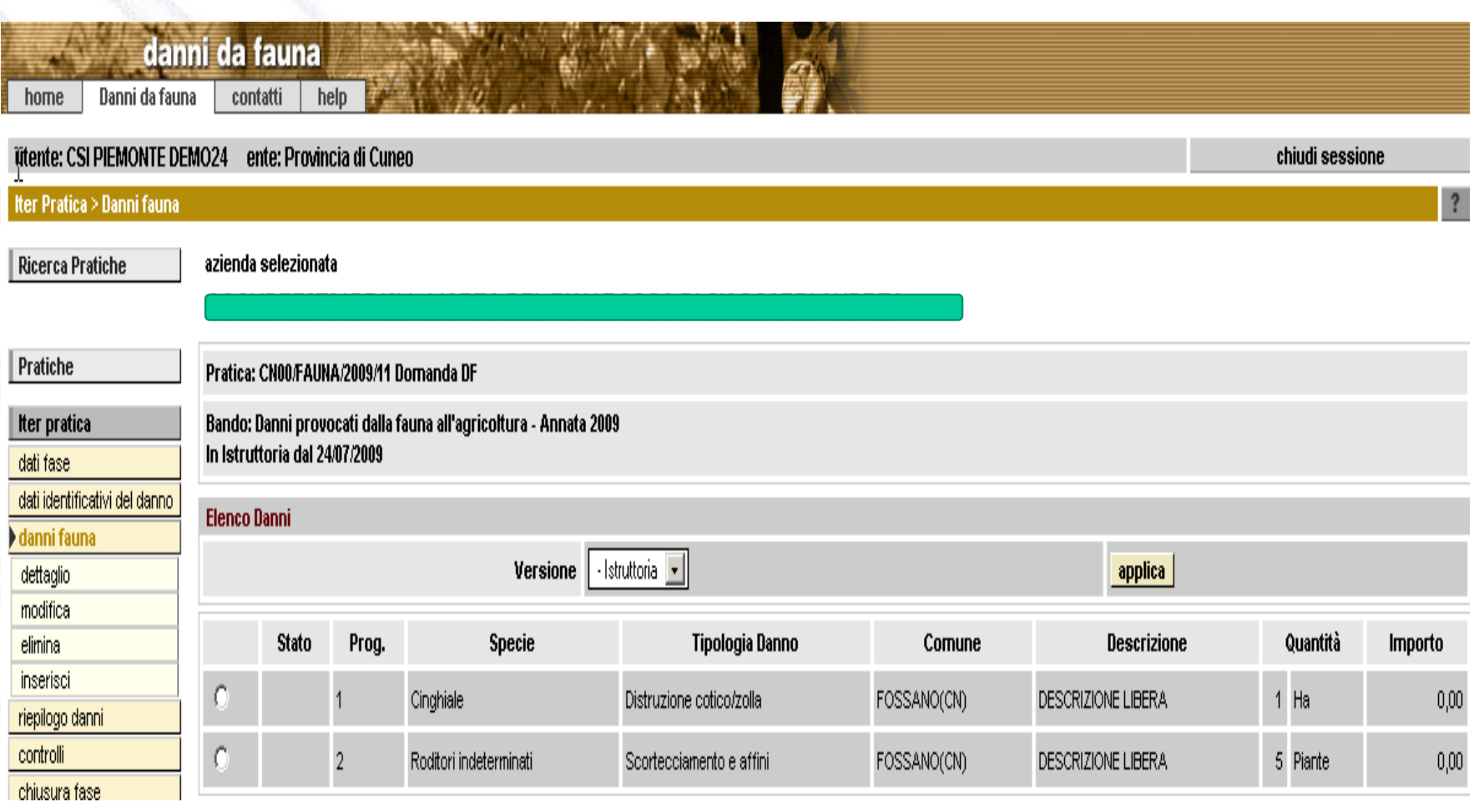

# **Riepilogo Danni**

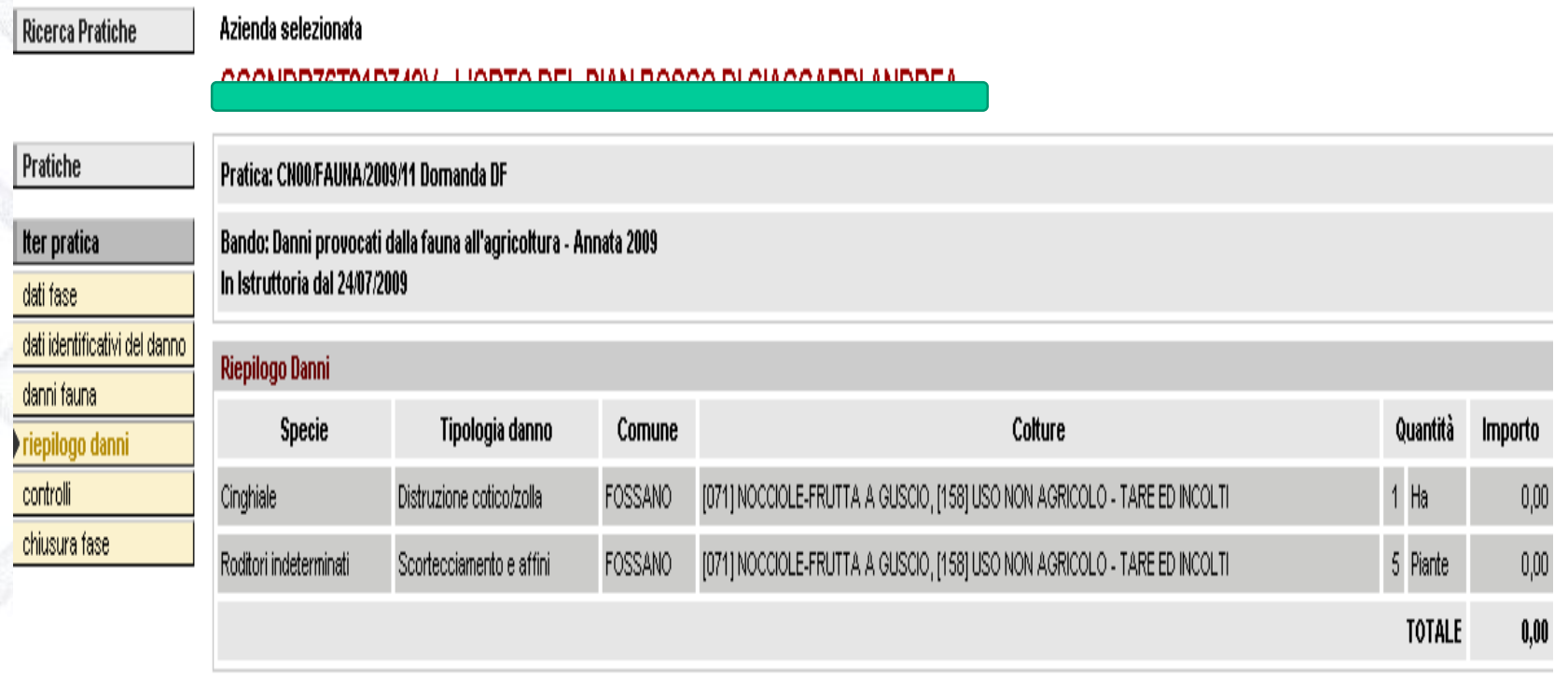

scarica Excel

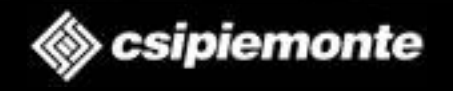

‹N›

**Assistenza**

# ◆ Per la risoluzione di problemi relativi alla fase di **accreditamento chiamare il numero verde 800450900**

 **Per la risoluzione di problemi relativi all'utilizzo dell'applicativo chiamare il numero 0110824455**

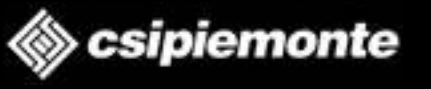

‹N›